## My Dashboard 🗙 Ф → Ê Ê B 3 1 0 $\square$ $\boldsymbol{\boldsymbol{\wedge}}$ ıĿ Purchase Orders GL Summa Monthly Expenditure Smart Cards ₽ 2020-2021 & 2019-2020 · By Department Ê Requisition Approvals (1) 15m 20m 18m 14.5m 16m Quick Links 14m 14m -12m Accounts Processing 13.5m -10m Meters Reporting Service Address Deliveries 8m 13m Service Order Mail Payments -6m Contacts Automated Meter Reading -4m 12.5m -2m 12m -0.00 Der Jan Feb Mai Apr May Jun Jul Aug Sep Oc 🔲 2019-2020 Spent 📕 2020-2021 Spent 📕 2020-2021 Total

## Purchasing Process – Requisition, Approval, and Purchase Order

To begin a new requisition, Select the Add Requisition tile on the Dashboard. A 4-step process will open to create a complete requisition.

| 1 Requisition Info | Add Items | 3 Attachments | - 🕘 Review/Submit |
|--------------------|-----------|---------------|-------------------|
|--------------------|-----------|---------------|-------------------|

1: Requisition Info – fill in the required fields with general information.

| Requisition Info                              |                                                                       | :       |
|-----------------------------------------------|-----------------------------------------------------------------------|---------|
| S1800 - WALMART COMMUNITY/RFCSLLC             | - Vendor Business Address *<br>P O Box 530934, Atlanta, GA 30353-0934 |         |
| Reguisiton Number Auto Number                 | Iz/09/2020                                                            |         |
| Requested By*       Test DeptHead       13/50 | - Ship To*-<br>Public Works - Public Works                            |         |
| Department *                                  | V Auto Approve D On Hold                                              |         |
| Description *<br>Janitorial Supplies          |                                                                       | 19 / 50 |
| Detailed Description                          |                                                                       | 0/1000  |

Note: If a vendor is missing, please acquire a W-9 form from the new vendor and provide the info to Accounts Payable. If a Tax Exemption Certificate is required, please contact Accounts Payable.

2: Add Items – Complete the Add Item form for each item or group of items. If the item has units to track over multiple purchases under the same PO, change the commodity code from [NA] to [Units].

| - Commodity Code *                                              | Load Defaults         | Jescription *                 |
|-----------------------------------------------------------------|-----------------------|-------------------------------|
|                                                                 |                       | 19/5                          |
| Quantity                                                        | Price                 | Amount * \$155.46             |
|                                                                 |                       |                               |
| Shipping                                                        | Sales Tax Code        | Sales Tax                     |
| Distributions C Amounts                                         |                       | Budget Recap Add Distribution |
| Account                                                         | Project/Grant Account | (%) Amount                    |
| GL Account *     O01-313-42070 - Janitorial Supplies            | PA Project Account    | Percent Amount * 64.33%       |
|                                                                 |                       |                               |
| GL Account *     GL Account *     GL Account *     GL Account * | PA Project Account    | Fercent Amount *              |

If the item's cost needs to be spread across multiple accounts, use the Add Distribution. If adding another item, you can select Save & New to allow input of a new item, or if the next item is similar, then Save & Copy will generate an identical item for you to edit.

Note: If unable to find an account, contact Finance for it to be added to your list of accounts.

3: Attachments – Upload supporting files for your requisition, receipts, invoices, bid info, anything relevant to support and inform about the purchase.

| Attachments             |                   |                         |                           |                      |
|-------------------------|-------------------|-------------------------|---------------------------|----------------------|
| Fiename<br>3050_001.pdf | Type<br>Adobe PDF | Added Date<br>12/9/2020 | Added By<br>Test DeptHead | ± 11                 |
|                         |                   |                         |                           | Choose Files         |
|                         |                   |                         |                           | Cancel Back Continue |

4: Review and Submit- if correct and complete

| 91800 - WALMART COMMUNITY/RI                                                                                          | CSLLC      | P O Box 530934, A               | tlanta, GA 30353-0934 | /                   |                                          | Summary |                                          |
|----------------------------------------------------------------------------------------------------|------------|---------------------------------|-----------------------|---------------------|------------------------------------------|---------|------------------------------------------|
| Regulstion Number<br>Auto Number                                                                                      |            | 15546 Date *<br>12/09/2020      |                       |                     | Amount<br>Shipping<br>Sales Tax<br>Total |         | \$155.46<br>\$0.00<br>\$0.00<br>\$155.48 |
| Requested By*<br>Test DeptHead                                                                                        |            | Ship Te *<br>Public Works - Pub | fic Works             |                     |                                          |         |                                          |
|                                                                                                    |            |                                 |                       |                     |                                          |         |                                          |
| 113-Public Works - Public Works                                                                                       |            | Requisition # REQ00647 has I    | _                     | oval.<br>Ок<br>19/5 | ]                                        |         |                                          |
| 113-Public Works - Public Works Description *                                                                         |            | Requisition # REQ00647 has      | _                     | OK                  |                                          |         |                                          |
| Deatherst :<br>113 Public Works - Public Works<br>Description :<br>anticrist Suppres<br>Defailed Description<br>Items |            | Requisition # REQ00647 has I    | _                     | OK 1975             |                                          |         |                                          |
| H3-Public Works - Public Works                                                                                        | G. Account | Requisition # REQ00847 has I    | [                     | OK 1975             |                                          | Total   |                                          |

Once completed, the system will take you to the Requisitions menu, which will list all the requisitions. Here a Department Head can Approve Requisitions entered in their department, review Requisitions and Approvals, Edit incomplete requisitions, and once approved, Issue a PO. A requisition can be denied after initial approval until a PO is issued.

| My Dashboard ×   |   |                          |                               |                                        |                                    |                                  |            |
|------------------|---|--------------------------|-------------------------------|----------------------------------------|------------------------------------|----------------------------------|------------|
| Include Closed   |   |                          |                               |                                        |                                    | ł                                | <b>!</b> ⊞ |
| Approvable by Me |   | W REQ00647 • V           | WALMART COMMUNITY/RFCSLLC     |                                        | Attachments(1) \$155.46            | <ul> <li>✓</li> <li>Ø</li> </ul> | :          |
| Issued Date      | ~ | Issue Date<br>12/09/2020 | Requested By<br>Test DeptHead | Department Description<br>Public Works | Description<br>Janitorial Supplies |                                  |            |
| Total Amount     | ~ | 12/03/2020               | Test Depiricad                | Fublic Works                           | Santonal Supplies                  |                                  |            |
| Approval Status  | ~ |                          |                               |                                        |                                    |                                  |            |
| Requested By     | ~ | Description              | Account                       | Amount                                 |                                    | To                               | tal        |
| Department       | ~ | Janitorial Supplies      | Multiple                      | \$155.46                               |                                    | \$155.4                          | 46         |
| On Hold          | ~ |                          |                               | \$155.46                               |                                    | \$155.4                          | 46         |
|                  |   |                          |                               |                                        |                                    |                                  |            |
|                  |   |                          |                               | Ар                                     | provals Issue PO R                 | eq Form                          | Edit       |

To Issue a PO select Issue PO at the bottom of an approved Requisition, this will begin a process requiring you to click through <u>completely</u>.

First, is PO Issue Date. System default is usually fine, but this can be changed if needed. Then **click Begin Process at the top.** This creates a PO report.

The PO report will display. Here you can print a copy of the PO, export it to your computer to save, and email the PO to someone. When you have completed your option(s), continue the process by selecting Continue Process at the top.

| Se Build Purchase Orders                                                                                                    | -            |           | $\times$  |
|----------------------------------------------------------------------------------------------------|--------------|-----------|-----------|
| 🕨 <u>Begin Processir</u> g 🖶 <u>Print Screen</u> 🕢 Help                                                                                                    |              |           |           |
| POPKT00428                                                                                                    |              |           |           |
| Task Description                                                                                                    |              |           |           |
| This process will create purchase orders for all selected requisition items in this packet according to the vendor assigned and the<br>Begin Processing toblet hitten to begin.<br>Purchase Order Issue Date Octiona | ship to info | mation. C | llick the |
| © Use Requisition Issue Date                                                                                                    |              |           |           |
| C Specify Default Purchase Order Issue Date 12/14/2020                                                                                                    |              |           |           |
|                                                                                                    |              |           |           |
|                                                                                                    |              |           |           |

| 🕒 Continue Process   🖨 Print + 🔂 Export + 🕃 Email Document   🤞 | CTY OF ENNIS     PD. 50:20     Ennis (X7512)     PH: 077:075:124                          | PURCHASE ORDER                                                                                                    |
|----------------------------------------------------------------|-------------------------------------------------------------------------------------------|----------------------------------------------------------------------------------------------------|
|                                                                | TEXAS FNOL (972 875-9738<br>The blockmark special of Trans                                | PO Number: 19-P0808080866 Date: 12/02/202<br>Reguisition #: REQ06645 Vendor #: 1020                                                                     |
|                                                                | ISSUED TC: Brodart Co<br>L-3544<br>Columbus, OH 43260-0001                                | SHIP TO: Library<br>SOI W. Ennis Ave<br>Ennis, TX 75119                                                                                                 |
|                                                                | ITEM UNITS DESCRIPTION  1 0 ONLINe LibraryService - Adult 2 0 ONLINe LibraryService - DVD | GLACCT         PROJACCTI         PREZ         AMMOU           001510-42400         0.00         1,511           001510-42400         0.00         1,519 |
|                                                                |                                                                                           |                                                                                                    |

The last step in issuing a PO is updating the system. On the final window select Begin Processing at the top to update the accounts in the system.

| Mess | age                                                                        |
|------|----------------------------------------------------------------------------|
|      | Packet: Issue Purchase Order Process - 12/14/2020 updated<br>successfully. |

| <ul> <li><u>B</u>egin Proces</li> </ul> | sing 🛛 🕲 🖸 lose Window 🛛 🖶 🖻 rint Screer |  |  |  |  |  |
|-----------------------------------------|------------------------------------------|--|--|--|--|--|
| irchase Order Process Update            |                                          |  |  |  |  |  |
|                                         |                                          |  |  |  |  |  |
|                                         |                                          |  |  |  |  |  |
| ne following pro                        | ocess will be updated. Click the         |  |  |  |  |  |
| egin Processing                         | g button to start.                       |  |  |  |  |  |
|                                         |                                          |  |  |  |  |  |
| Deserves                                |                                          |  |  |  |  |  |
| Process                                 | Issue PO Process                         |  |  |  |  |  |
| Process<br>Packet                       | Issue PO Process POPKT00428              |  |  |  |  |  |
|                                         |                                          |  |  |  |  |  |

After issuing a PO, those can be viewed by selecting the Purchase Orders tile on the Dashboard.

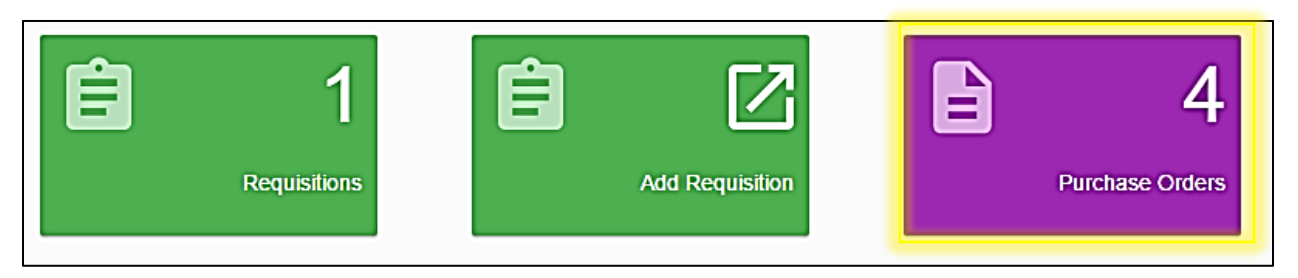

Here you can see all POs and their status. The options at the bottom are mostly for Accounts Payable to pay Outstanding POs. Below are additional details for the two options available here.

|                    | Ū<br>, | 0 19-PO00000006 •              | Brodart Co • \$3,101.70       |                                        | Outstanding: \$3,101.70       |
|--------------------|--------|--------------------------------|-------------------------------|----------------------------------------|-------------------------------|
| Issued Date        |        | Issued Date                    | Requested By                  | Description                            | Department                    |
| Total Amount       | ~      | 12/2/2020                      | Test DeptHead                 | Online Library Services                | Public Work                   |
| Requested By       | ~      | Requisition #<br>REQ00645      |                               | Blanket PO                             |                               |
| Status             | ^      |                                |                               |                                        |                               |
| Completed          |        |                                |                               |                                        |                               |
| Outstanding (      | 3      | Description                    | Account                       | Amount                                 | Total                         |
| Partially Received |        | ONline LIbrary Service - Adult | 001-510-42410                 | \$1,911.00                             | \$1,911.00                    |
| Received           |        | ONline Library Service - DVD   | 001-510-42410                 | \$1,190.70                             | \$1,190.70                    |
| Voided             |        |                                |                               | \$3,101.70                             | \$3,101.70                    |
| Clear              | _      |                                |                               | Issue Credit Memo Change PO            | Receipt PO Receive Goods Edit |
| Department         | *<br>* | 0 19-PO00000002 ·              | Brodart Co • \$1,911.00       |                                        | Outstanding: \$1,911.00       |
|                    |        | Issued Date<br>12/1/2020       | Requested By<br>Test DeptHead | Description<br>Online Library Services | Depariment<br>Public Work     |
|                    |        | Total<br>\$6,923.70            | Invoiced<br>\$0.00            | Voided Variance<br>\$0.00 \$0.00       |                               |

Receive Goods: If you changed the commodity code to [Units] during the requisition, this will be updated as items are received and paid to show units received and available to order.

Edit: allows you to view more details, add additional documents, and flag a PO as Blanket.

## **City Credit Account?**

If the vendor is a credit vendor (such as Main Street Hardware) then the supporting documents will be provided to AP as usual.

## Need another copy of the PO report?

The three vertical dots above the tiles will let you select multiple POs to recreate the PO report to save.

| 🌾 Purchase Order Ma                                             | mager: 19-P000000006                        |                            |                                       |              |             | – 🗆 ×                                                                                                    |
|-----------------------------------------------------------------|---------------------------------------------|----------------------------|---------------------------------------|--------------|-------------|----------------------------------------------------------------------------------------------------|
| B Save and Close                                                | 🖶 Print Screen 🕜 He                         | tip 🕂 Receive Goods        |                                       |              |             | I< < > >I                                                                                                    |
| Purchase Order:<br>Vendor Name:<br>Vendor Number:<br>Vendor Set | 19-PC000000006<br>Brodart Co<br>10200<br>01 |                            | L-3544<br>Columbus, OH 4320<br>U.S.A. | 60-0001      |             | Ordered         \$3,101.70           Invoiced         \$0,00           Voided         \$0,00           Variance         \$0,00           Outstanding         \$3,101.70 |
| General                                                         | Description                                 | Online Library Sentors     |                                       |              |             |                                                                                                    |
| Items<br>Items Distributions<br>Encumbrances                    | Vendor<br>Requisition                       | Brodart Co<br>BEQ00645     |                                       | Status       | Outstanding |                                                                                                    |
| Notes                                                           | Ship To                                     | Library - Library          |                                       | Attention To |             |                                                                                                    |
| PO Notices                                                      | Issued Date                                 | 12/2/2020                  |                                       | Banket PO    |             |                                                                                                    |
| > History                                                       | Delivery Date                               | 12/16/2020 💌               |                                       |              |             |                                                                                                    |
| Documents<br>User Defined                                       |                                             |                            |                                       |              |             |                                                                                                    |
| User Defined                                                    | Financial Summary —                         |                            |                                       |              |             |                                                                                                    |
|                                                                 |                                             | Amount                     | Sales Tax                             | Shipping     | Total       | Trade Discount                                                                                                    |
|                                                                 | Ordered                                     | \$3,101.70                 | \$0.00                                | \$0.00       | \$3,101.70  | 50.00                                                                                                    |
|                                                                 | Invoiced                                    | \$0.00                     | \$0.00                                | \$0.00       | \$0.00      |                                                                                                    |
|                                                                 | Voided                                      | \$0.00                     | \$0.00                                | \$0.00       | \$0.00      |                                                                                                    |
|                                                                 | Variance                                    | \$0.00                     | \$0.00                                | \$0.00       | \$0.00      |                                                                                                    |
|                                                                 | Outstanding                                 | \$3,101.70                 | \$0.00                                | 50.00        | \$3,101.70  |                                                                                                    |
|                                                                 | Detailed Description -                      |                            |                                       |              |             |                                                                                                    |
|                                                                 |                                             | Online Service Dec 2019 to | o Nov 2020 adult and DVD              |              |             |                                                                                                    |